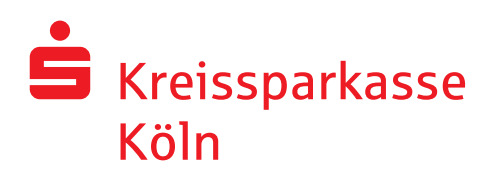

# **Grenzenlos flexibel: Telefon-Banking. Programmführung Sprachcomputer: 0221 227-1234.**

## **Kurzanleitung für den Ablauf.**

- 1. Begrüßung
- 2. **Anmeldenamen** nach Aufforderung nennen oder eintippen\*
- 3. **Telefon-Geheimzahl** nach Aufforderung nennen oder eintippen\*

#### Sie können …

- … den **Kontoservice** mit der **1** erreichen:
	- Taste  $\begin{pmatrix} 1 \end{pmatrix}$   $\rightarrow$  Kontostandsabfrage
	- Taste<sup>2</sup> → Abfrage letzte Buchungen
	- Taste  $\boxed{3}$   $\rightarrow$  Erteilen von Überweisungsaufträgen
	- Taste <sup>9</sup> → Sonstige Wünsche → Berater
	- Taste  $\begin{bmatrix} 0 \end{bmatrix}$   $\rightarrow$  Erreichen der Programmauswahl
- … Ihre **Wertpapieraufträge** mit der **2** erteilen:
	- $\rightarrow$  Berater

### • … Ihre **Karten** mit der **3** sperren:

- Taste  $\begin{pmatrix} 1 & 0 \\ 0 & 1 \end{pmatrix}$  Sperre Sparkassen-Card (Debitkarte)
- Taste  $\begin{bmatrix} 2 \end{bmatrix}$   $\rightarrow$  Sperre Mastercard (Kreditkarte)
- Taste  $\boxed{3}$   $\rightarrow$  Sperre VisaCard (Debitkarte)
- Taste  $\boxed{9}$   $\rightarrow$  Sonstige Wünsche  $\rightarrow$  Berater
- Taste  $\boxed{\mathbf{0}} \rightarrow \mathbf{E}$ rreichen der Programmauswahl
- … die **Telefon-Geheimzahl** mit der **4** verwalten:
	- Taste $\left( \begin{matrix} 1 \end{matrix} \right)$   $\rightarrow$  Änderung
	- persönliche Telefon-Geheimzahl Taste  $\boxed{2}$   $\rightarrow$  Sperrung
		- persönliche Telefon-Geheimzahl
		-
	- Taste <sup>9</sup> → Sonstige Wünsche → Berater
	- Taste  $\begin{bmatrix} 0 \end{bmatrix}$   $\rightarrow$  Erreichen der Programmauswahl
- … Ihre **sonstigen Wünsche** mit der **9** mitteilen:
	- $\rightarrow$  Berater

#### **Weitere nützliche Hinweise:**

- Halten Sie bei Anruf des Sprachcomputers bitte Ihren Anmeldenamen und Ihre Telefon-Geheimzahl bereit!
- Bitte beachten Sie, dass Sie bei Erstanmeldung zur Änderung Ihrer Telefon-Geheimzahl aufgefordert werden.
- Durch direkte Eingaben über die Tastatur Ihres Telefons können Sie die Ansagen unterbrechen und schneller zum gewünschten Menüpunkt gelangen.
- Für Telefone mit Display-Anzeige\*: – Beachten Sie bitte, dass der eingegebene Anmeldename und die Telefon-Geheimzahl auf dem Anzeigefeld sichtbar werden.
- Löschen oder überschreiben Sie bitte nach Beenden Ihres Anrufes den Speicher für die Wahlwiederholung.
- Für Tastentelefone: Bitte stellen Sie Ihr Telefon um auf Tonwahl/Mehrfrequenzverfahren (MFV).

**Unsere Telefonische Kundenberatung erreichen Sie direkt unter der Rufnummer 0221 227-7000**

- montags bis freitags von 08.30 Uhr bis 19.00 Uhr und
- samstags von 09.00 Uhr bis 14.00 Uhr.

Rund um die Uhr erreichen Sie unseren Sprach computer unter der Rufnummer **0221 227-1234.**